# PrintShop Mail Connect

OL™ Software

Version 1.3.2 Release Notes

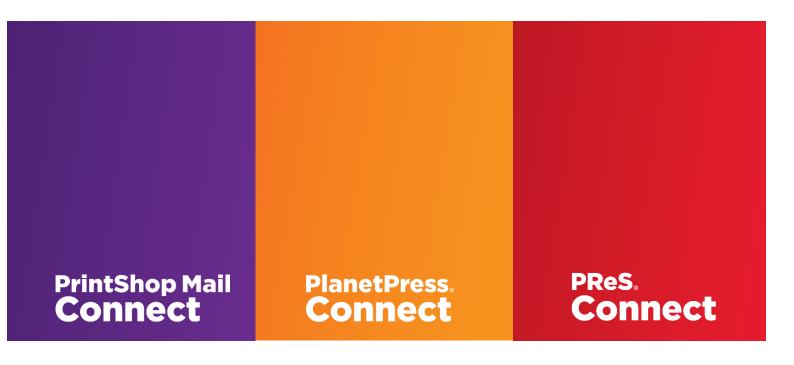

<sup>© 2016</sup> Objectif Lune Inc. All rights reserved. No part of this documentation may be reproduced, transmitted or distributed outside of Objectif Lune or PrintSoft by any means whatsoever without the express written permission of Objectif Lune Inc. Objectif Lune Inc. disclaims responsibility for any errors and omissions in this documentation and accepts no responsibility for damages arising from such inconsistencies or their further consequences of any kind. Objectif Lune Inc reserves the right to alter the information contained in this documentation without notice.

# **Table of Contents:**

| Welcome to PrintShop Mail® Connect!            | 4  |
|------------------------------------------------|----|
| Connect 1.3.2: Fixes & Enhancements            | 5  |
| Connect 1.3.1: Fixes & Enhancements            | 6  |
| Connect 1.3: New Features and Enhancements     | 7  |
| Connect 1.3 Designer: Other Enhancements       | 10 |
| Connect 1.3 Output: Enhancements and Fixes     | 14 |
| Connect 1.3: Installation & Admin Improvements | 17 |
| Known Issues                                   | 18 |

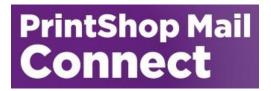

# Welcome to PrintShop Mail® Connect!

Welcome to PrintShop Mail® Connect, the new and highly dynamic document composition solution from Objectif Lune that allows you to create fully personalised business correspondence across a range of output types.

Key aspects of PrintShop Mail® Connect include the following:

- **Designer** design tool for creating print and email communications
- Output advanced output and print stream handling across industry-standard print formats
- Print Manager for handling IPDS output

#### **Installing PrintShop Mail® Connect:**

Full details on installing and licensing PrintShop Mail® Connect 1.3.2 can be found in the online help in the installer. Note that PrintShop Mail® Connect 1.3.2 comes with a 30 day trial license by default.

#### **64 Bit Version Only**

PrintShop Mail® Connect 1.3.2 is available as a 64 Bit version only.

## Connect 1.3.2: Fixes & Enhancements

#### 1. General

- VMotion is now supported.
- The top and bottom horizontal boundary bars in **IMPB barcodes** had different widths. These have now been made thicker and more consistent. (SHARED-40148)

#### 2. Designer

- The following Designer interface issues have been addressed:
  - When text is selected that is all the same font type, the font name is now selected whenever the font selection dialog is called. (SHARED-40213)
  - When inserting a <div> element the only location available was "At cursor position". This has been improved, with several other positions now available. (SHARED-40194)
  - Inserting a **div** element within a paragraph would break that paragraph at the div insertion point. (SHARED-40107)
- English language installations of Connect 1.3.1 would encounter the following issues when changed in the Preferences to a language other than English:
  - Connect would error when inserting a Date field. (SHARED-40073)
  - Connect would not display the Text Formatting dialog box when attempting to change the text colour. (SHARED-39869)

#### 3. Print Output

- Speed issues with PDF Passthrough were introduced in Connect 1.3.0. These have been fixed. (SHARED-38993)
- Greyscale images were not being masked properly causing problems with displaying white backgrounds. This has now been fixed. (SHARED-40631)
- GOCA images were sometimes produced as black boxes in AFP output. This has been fixed. (SHARED-40596)
- Some **older AFPDS printing systems** did not support the default image type when converting PDF files for AFPDS output. Connect has been enhanced to allow imported PDF's to be ripped to a very basic format so that they can be produced on older printers. (SHARED-40587)

#### 4. Email Output

 Email output which incorporated print context output as attachments would fail due to a memory leak. These errors have been fixed. (SHARED-39182)

## Connect 1.3.1: Fixes & Enhancements

#### 1. Designer

- The following stylesheet editor issues have been fixed:
  - Additional quotation marks were being added to the "font-family" properties when rules were edited. (SHARED-39085)
  - o Formats>Breaks values entered within rules could not be saved. (SHARED-39228)
- Multipage PDF files inserted as images would not display in **Live** preview mode. (SHARED-39080)
- The "src" attribute of an image could not be edited within the Source field of the Attributes pane. (SHARED-39082)
- Renaming of MasterPage 1 was causing errors. (SHARED-39222)
- Issues with embedding Encapsulated PostScript (EPS) image files. (SHARED-39279)

#### 2. Print Output

- Specific pages from multipage TIFF image files could be selected within the Designer but the jobs would fail when printed. (SHARED-39275)
- Issues with dithering on both monochrome and colour output were being experienced on some AFP/IPDS printers. These issues have been fixed. (SHARED-39235/39386)

#### 3. General

• Azure and Hyper-V environments now supported. (SHARED-39059)

## Connect 1.3: New Features and Enhancements

#### 1. Multiple Languages now supported

The Connect user interface is now supported in English, French, German, Chinese (Traditional) and Japanese (the default language is English). Further languages will become available in subsequent releases.

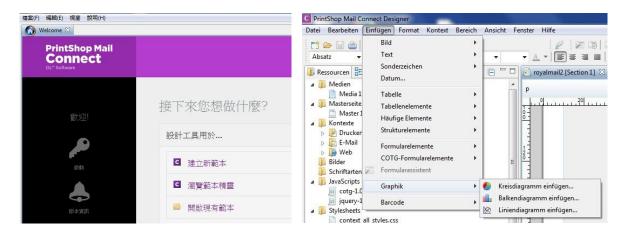

The language can be selected during the installation of Connect or via the Language Setting options in the Preferences dialog (note that Connect needs to be restarted in order to apply the selected language):

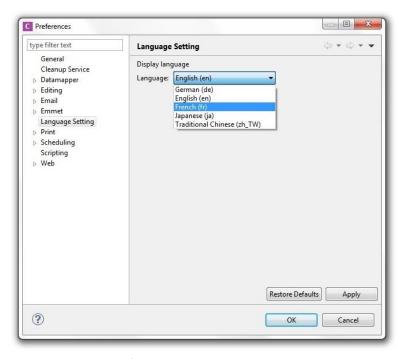

At present only the Connect user interface has been translated. Error messages and warnings will be translated for a later release.

#### 2. Welcome Screen Extended

- The Welcome Screen has been extended to provide fast access to the Printer Definition Configs and HCF files currently available on the OL Connect website.
- Connect 1.3 also introduces direct streaming to the message box in the screen.

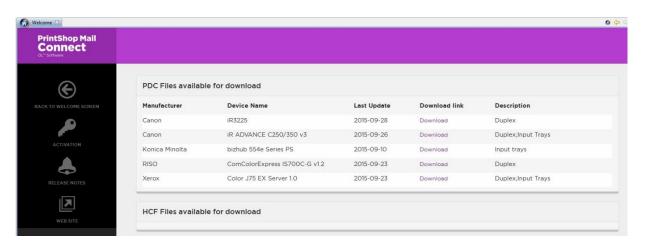

#### 3. Windows 10

Connect is now supported on Windows 10.

#### 4. Colour Dialog

• Improvements have been made to the Colour Dialog and CMYK support has been added. (SHARED- 33230 /35179/36186)

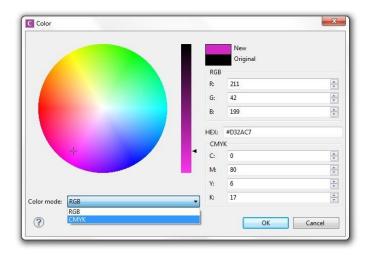

#### 5. Performance Improvements

- Print output performance has been further improved in Connect 1.3. See the Output section for details on specific improvements.
- Improved Master-Page merging provides speed improvements (SHARED-34438)

#### 6. Rulers

• **Horizontal and vertical rulers** can now be displayed for sections in Print contexts as well as margins and guidelines (SHARED-21888):

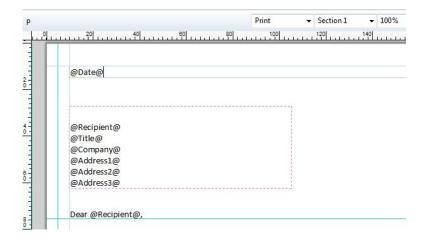

They can be turned on and off using new options in the View menu. Objects can also be set to snap to the guidelines:

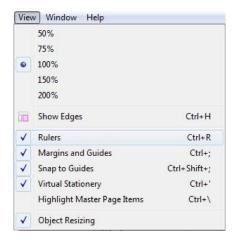

#### 7. Geometric Shapes

• Geometric shapes have been added to the Insert Special Character options. (SHARED-30489)

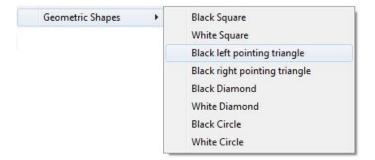

## Connect 1.3 Designer: Other Enhancements

#### **Enhancements**

#### 1. Email Context

- Support for setting the email Reply-To and From Address fields in the template script. (SHARED-33589)
- Support for password protecting **PDF attachments** in the script. (SHARED-33587)
- **Email testing** simplified by removing the constraint requiring a "From Email" address in the Send Email and Send Test Email dialogs (SHARED-35774)

#### 2. Print Context

- **Formal Letter Template** now provides an option to upload a PDF file to be used as background (virtual stationery) for the front page. (SHARED-36333)
- New **Print Templates** now default to a bleed size of 0 (SHARED-36181)
- Print Section Properties->Sheet Configuration dialog behaviour improved. (SHARED-28347)

#### 3. Scripting

- Support added for indenting/out-denting multiple lines at once within the Script Editing dialog. (SHARED-33516)
- Drag & Dropping text based scripts into the Main Editor now inserts a text selector placeholder. (SHARED-33030)
- Option added to **Profile Scripts**, to provide performance details. (SHARED-34597)
- Minor interface improvements to **Profile Scripts** dialog. (SHARED-37095)
- **Invoking New Script** for an element via the context menu now creates the script and also opens up the script editor. (SHARED-33974)
- Context menu options honed to further improve the **addition of scripts** in templates. (SHARED-31286)
- Introduction of an optional script folder. (SHARED-19293)

#### 4. General

- Support for the **manual styling of add-ins** (such as Barcodes and Graphs) within Designer when in Design mode. SHARED-36200)
- Connect can now be run remotely through Windows Remote Desktop. (SHARED-36078)
- Resource Tree improvements include displaying DPI information, previews for font and image resources and generally improved interface behaviour. (SHARED-35217/35368/35913)
- Interface improvemenents, such as adding shortcuts to Menu items and making dialogs more consistent. (SHARED-10715/16566/27464/35005/35349/35790)

- Barcodes can now be made Absolute on insert via the "Absolute on body" option.
   (SHARED-35765)
- When editing a **HTML resource** (i.e., a section, master, or HTML snippet), the context menu in the outline tree has been expanded to provide options similar to those available in the main editor. (SHARED-35316)
- Font Manager added to Connect. This supports the use of custom/non-system fonts within documents. Fonts added to the document are stored within the Template. (SHARED-19553/35153)
- Support added for Copy & Paste of existing resources. This applies to Snippets, Stylesheets, JavaScripts, Images and Fonts. (SHARED-34771)
- **Text filter** added to the Outline Tree to support searches for elements containing the supplied string. (SHARED-34604)
- Page level removed from the **Outline view** for non-paginated content, such as snippets, email sections and web sections. (SHARED-33978)
- Support for inserting common HTML elements added to the Insert menu. (SHARED-33914)
- **Top/Bottom margin lines** set by Master Page now a different colour from those selected in the Designer, to make it easier to distinguish between the two. (SHARED-33814)
- **Hyperlink protocols** http:// or https:// are now supported. (SHARED-33361)
- Support added to Copy & Paste files from Windows Explorer into the Resources Panel or directly into the Template. Support also added for Drag & Drop/Copy & Paste for both Images and Snippets from the Resources Panel directly into the Template. (SHARED-23182/30586/33442)
- Option to select **direction of text** (left-to-right, right-to-left, auto) added for paragraph formatting. (SHARED-29192)
- **Tables**: Support added to context menu to allow the insertion of table Header, Footy and Body elements, if any of those are missing from the current table. (SHARED-26043)
- Master Pages: Allow the user to preview the Media as a background image in the Master Page editor. This simplifies the subsequent alignment and positioning of absolutely positioned objects. (SHARED-19363)
- Improved handling of High Resolution images. Raster files retain their original resolution and PDF Vector images are rasterised at 96 dpi. (SHARED-14080)

#### **Fixes**

#### 1. Email Context

- The **Email-To** script variable was not being populated as it should have been when the field it was set to use was included within a nested table. (SHARED-34208)
- Changing an email "subject" only worked when the Email Context was active within the Designer. (SHARED-32205)

#### 2. Snippets

- The **Box properties** dialog would error when invoked for Absolute Positioned Boxes within Snippets (SHARED-35355)
- Show Edges was not working for boxes contained in Snippets. (SHARED-35353)
- Renaming Snippets and changing the casing of the name caused errors. (SHARED-34613)
- Changes made to a Snippet text in the main screen were not reflected in the Snippet editor. (SHARED-33654)
- Issues with inserting images into a Snippet (they would be inserted erroneously as a URL or would be inserted into sections rather than Snippets). (SHARED-33598)

#### 3. General

- **Resource Lists** were not resorting alphabetically after resource name changes. (SHARED-36450)
- Print Context When switching between **Portrait and Landscape** paper orientation, the rulers did not change to the new orientation. (SHARED-35902)
- The cursor would occasionally flicker and change states between "busy" and "normal" when editing in **Design or Preview mode**. This was due to updates occurring within the Outline Tree and has been improved. (SHARED-35286)
- Script Names could include **NEWLINE characters**. These have now been disallowed (SHARED-35151)
- Saving changes made to a **stylesheet**, **Snippet or JavaScript** would generate a complete Template Save. (SHARED-35103)
- **Content page markers** on pages without content returned an undefined number. This has been improved and empty pages now return nothing. (SHARED-35070)
- Saving a file from within Source view would sometimes not save the most recent changes that had been applied to the template within Design view. (SHARED-35015)
- **Connect Package files** would fail to open via double-click if the filename did not have an uppercase OL in the file extension. i.e. \*.OL-package (SHARED-34978)
- Deletion of Master Pages had issues in some circumstances, such as if Master Page A
  were to be replaced with Master Page B. Subsequent attempts at deleting Master Page
  A would then result in errors. (SHARED-34765)
- **Pre-flight checks** were not capturing some CSS/HTML rule breaches. The pre-flight checks have been improved and are now much more robust. (SHARED-34670)

- The **Recently Opened Templates List** was cleared when Designer re-started. (SHARED-35859)
- Attempts at **disabling a selection of scripts** within Designer could lead to the application hanging. (SHARED-34544)
- Minor interface bug in Designer, whereby not all perspectives would be closed when the Menu option "Close All" was selected. (SHARED-34034)
- Minor issues with the "New" button menu behaviour in the Resource toolbar were cleaned up. (SHARED-33885)
- **Drag-and-dropping an image** to the master page placed the image inline rather than as an absolute positioned element. (SHARED-32908)
- Issues with invalid "pretty-printing" of JSON objects, which invalidated the JSON code. (SHARED-31710/31958)
- Deletion of secondary (or subsequent) **print sections** could sometimes result in errors. (SHARED-31916)
- Code artefacts appeared in **Source View** after contents were deleted if the view was switched from Source View and then returned. (SHARED-31751)
- Undoing **folder merges** in Resources view left the previously merged files in both folders. (SHARED-29144)
- In some circumstances Connect logs would not be created in the expected folder. (SHARED-35688)
- The time spent in **Job Creation** was missing from the logs. (SHARED-33667)
- **Reduced onscreen flickering** within Designer interface. (SHARED-33960)

## Connect 1.3 Output: Enhancements and Fixes

#### **Enhancements**

#### 1. Print Output

- AFPDS/IPDS speed improvements Vector graphics have been optimised, reducing the need for printers to switch mode between Text and Goca states. (SHARED-35816)
- PCL output improvements:
  - o General performance improvements. (SHARED-35032)
  - Support added for outline True Type Fonts PCL Encapsulated TrueType Outline PCLETTO. (SHARED-34489/35497)
- PDF Output: Embedding standard PDF fonts within output now optional. (SHARED-34072)
- **PostScript Output** Added option to select "Use Media Position" within the Printer Settings. The Printer Setting options available thereafter will be determined by the "Use Media Position" selection. (SHARED-35690)

#### 2. Print Wizard

- Improved Text and Barcode options (SHARED-33947/33949/34950/35540) Enhancements include:
  - Additional Barcodes and Text can now be added as part of the print output process
  - OMR barcodes can now be resized
- Improved "Booklet" and "Cut and Stack Imposition" behaviour. Certain combinations of
  options were not valid when selected together and these have now been disallowed in the
  interface. Additionally, some selections made in the Wizard were not being properly
  reflected in the output. These issues have been fixed and the behaviour corrected. (SHARED33944/36263/36906/37523)
- **Booklet** improved graphical display of booklet settings, now incorporating the Cover page in the preview image. (SHARED-33544)
- PrintWizard now displays an error message when an Inserter is selected that does not support the scanmark formats used within the job. (SHARED-35167)
- Support added for Inserter marks being based on individual documents or on document sets.
   This allows letters to be processed as individual documents, and afterwards collated under a single customer number and mailed as a single set. (SHARED-34090)
- Add support for sorting output by document length during printing process. (SHARED-31776)
- Grouping options enhanced to allow selection of multiple items. (SHARED-9522)
- Can now import external configurations to Job and Output Creation Wizards as well as the Print Dialog. (SHARED-33804)

#### 3. Print Manager

- PrintManager now shows if a Trace file is active for any given Printer (SHARED-36919)
- An option to Resubmit (page range) has been added, to allow for resubmission of jobs, with optional page range. (SHARED-36389)
- In order to cater for re- assignment to another printer, or to hold a job for later printing, "Reassign to Job Queue" has been added to Printing options. (SHARED-36397)
- Improvements made to Printer deletion. (SHARED-36365)
  - Deleting a printer now fully deletes the printer within Print Manager and the database. There were some issues with this in the past.
  - The option to delete a Printer is now disallowed when a job is currently executing on that printer.
  - Deleting a printer which has jobs in its queue now reassigns those jobs to the 'Job Queue'.
- Version numbering and time stamps have been added to the IPDS response file. (SHARED-36248)
- Time stamps have been added to the Trace file. (SHARED-35828)

#### **Fixes**

- 1. **Email Output** fixes include the following:
  - Unnecessary warning messages sometimes being logged. These have been removed.
     (SHARED-34664)
- 2. **Print Output** fixes include the following:
  - Issues with output that was set to separate into multiple output files based on Job Separation options. Only one of the output files would be created. (SHARED-34167)
  - AFPDS Output
    - o Could not create PDF containers for images in AFP output. (SHARED-33878)
  - IPDS Output
    - o Issues when using TIFF containers and TTC outlines (SHARED-36280)
  - PDF Output
    - o PDF output options not being retained between print runs. (SHARED-28867)
  - PostScript Output
    - o Issues with printing graphs when outputting PostScript Level 3. (SHARED-36355)
  - **128 Barcodes** were missing checksum digits. (SHARED-35892)
  - A Graphics bug meant that in some circumstances the images were not properly processed. The images were instead replaced with blank coloured boxes. (SHARED-35712)

- 3. **Print Wizard** fixes include the following:
  - Some Printer Preset data was not being saved correctly, when creating/altering the media mapper within the preset. (SHARED-36155)
  - Errors encountered with Printer Presets which had names of 3 characters or less. (SHARED-34311)
  - The Printer Settings **Media Weight** entry was not being validated. Valid range is blank, or between 55 350. (SHARED-28690)
- 4. **Print Manager** fixes include the following:
  - Pages Printed status was incorrect when the Trace file option was enabled (SHARED-36766)
  - Issues with printing to **InfoPrint 5000** were resolved. (SHARED-36226)
  - The **Printer Status** icon was not being reset to "free" once a job was completed. (SHARED-36120)
  - Issues with **IPDS output** when selecting a print-range that does not start at the first page. (SHARED-35906)
  - When a printer error is encountered during a run, the job remains in in the **Printer** Queue with a Queued status, rather than restarting. (SHARED-34712)
  - If a job eroded, then **deleting that job** from the Printer Queue did not completely delete the job, and no further jobs could not be processed. (SHARED-34372)

# Connect 1.3: Installation & Admin Improvements

#### **Enhancements**

- 1. Option added to the uninstall process which allows the user to choose whether to backup or delete the current **Connect workspace data**. (SHARED-33504)
- 2. **Temporary files and folders** (user specific) are now removed when Connect is uninstalled. (SHARED-33019)
- 3. Improvements made to the **offline installation**, to cater for Network enabled computers which have no "gateway" set. (SHARED-32457)
- 4. Installer improved to better provide support for keyboard actions. (SHARED-27514)

#### **Fixes**

- 1. The uninstall was recording errors that were not actually encountered. (SHARED-35611)
- 2. Issues were encountered with some **anti-virus systems** when installing MICR fonts. (SHARED-35135)
- 3. After an uninstall a **cache folder** sometimes remained within the Common Files folder. (SHARED-27464)

### **Known Issues**

#### 1. Installation Paths with Multi-Byte Characters

When installing the Traditional Chinese or Japanese versions of Connect, if the user specifies an alternative installation path containing multi-byte/wide-char characters it can break some of the links to the Connect-related shortcuts in the Start Menu and cause an error to appear at the end of the installer. The workaround for the moment is to use the default installation path. The problem will be addressed in a later release.

#### 2. Switching Languages

Changing the language under Window|Preferences|Language Setting does not currently change all of the strings in the application to the selected language. This is a known issue and will be fixed in a later release.

In the meantime we can offer the following workaround for anyone who needs to change the language:

- i) Go to the .ini files for the Designer and Server Config:
  - C:\Program Files\Objectif Lune\OL Connect\Connect Designer\Designer.ini
  - C:\Program Files\Objectif Lune\OL Connect\Connect Server Configuration\ServerConfig.ini
- ii) Change the language parameter to the required one under Duser.language=en | fr | de | ja | zh

Only one of the above language tags should be selected. Once saved, Connect will appear in the selected language at next start-up.

#### 3. GoDaddy Certificates

When installing Connect offline, dialogs are available in the setup for installing the GoDaddy certificates. Most users will leave the default settings and click "Next". In some cases however this may not work correctly. For this reason users should activate "Place all certificates in the following store" and then select the "Trusted Root Certification Authorities" as the target certificate store.

#### 4. Available Printer Models

Note that only one Printer Model will appear on the Advanced page of the Print Wizard (Generic PDF) by default. To view all available models go to "Window|Preferences|Print|Available Printers" and specify which models you wish to be available on the Advanced page of the Print Wizard. You can go directly to this dialog by clicking on the browse button next to the selection box in the Print Wizard.

#### 5. Colour Model in Stylesheets

The colour model of colours defined in a stylesheet can sometimes change after editing the stylesheet. This is a known issue and will be addressed in a subsequent release.

#### 6. Online Help Links Point to Introductory Page

Context sensitivity for the online help is disabled in PrintShop Mail® Connect Version 1.3.n meaning that all links and F1 calls currently point to the introductory page of the help. Context sensitivity will be re-introduced in a subsequent release of PrintShop Mail® Connect.

#### 7. Image Preview in Designer

If in the Windows Internet settings (Connection Settings -> LAN configuration) a proxy is enabled, but "Bypass proxy settings for local addresses" is not checked, the image preview service, conversion service and live preview tab in the Designer will not work and exhibit the following issues:

- Images will be shows as 0 size boxes (no red 'X' is displayed)
- Live preview does not progress, and when re-activated reports "browsers is busy"

To fix the issue you must check the "Bypass proxy settings for local addresses" option.

#### 8. VIPP Output

Some templates set up with landscape orientation are being produced as portrait in VIPP. It can also sometimes be the case that text and images can be slightly displaced. These are known issues and will be addressed in a later release of PrintShop Mail® Connect.